Facultad de Matemática, Astronomía, Física y Computación, U.N.C.

## Computación

Aula Virtual:<https://famaf.aulavirtual.unc.edu.ar/course/view.php?id=747> Resguardo tutoriales:<https://www.famaf.unc.edu.ar/~moreschi/docencia/Computacion/>

## Tutorial Problema 9 de la Guía N◦ 4

## Problema 9:

Interpolación de Lagrange. Escriba un script de python que implemente la interpolación polinómica en forma de Lagrange. Dadas dos listas de números float de igual longitud, que representan los valores  $x_i$  e  $y_i, \, i=0,1,\ldots N$  a interpolar, el script debe definir una función  ${\tt ilagrange}$  que calcula el valor del polinomio interpolatorio en el punto  $x$ . Pruebe su script realizando la interpolación de la función sin $(x)$ , evaluando en los puntos  $[0, \frac{\pi}{4}]$  $\frac{\pi}{4}, \frac{2\pi}{4}$  $\frac{2\pi}{4}, \frac{3\pi}{4}$  $\frac{3\pi}{4}, \pi, \frac{5\pi}{4}, \frac{6\pi}{4}$  $\frac{5\pi}{4}, \frac{7\pi}{4}$  $\left[ \frac{7\pi}{4}, 2\pi \right]$ . Calcule el valor del polinomio interpolatorio en el punto  $x = \frac{\pi}{6}$  $\frac{\pi}{6}$ .

## Tutorial:

Guarde en el archivo p9.py las siguientes instrucciones:

```
1 import numpy as np
2 import matplotlib . pyplot as plt
3
4 def ilagrange (x, xp, fp):
5 \text{ pol} = 0.06 # suma sobre los puntos
7 \quad for m in range (\text{len}(xp)):
8 1 = 1.
          for n in range(len(xp)):
10 if n == m:
11 continue
12 1 *= (x - xp[n]) / (xp[m] - xp[n])13 pol + = f p[m]*114 return pol
15
16 xmin = 0.0
17 xmax = 2.0*np.pi
18
19 N = 9
20 \text{ xp} = \text{np} linspace (xmin, xmax, N)
21 fp = np sin(xp)2223 xx = np linspace (xmin, xmax, 200)
24 ff = np \cdot zeros (len(xx))25
26 for n in range(len(xx)):
27 ff[n] = ilagrange (xx[n], xp, fp)28
29 fexact = np sin(xx)30
31 # error
```

```
32 e = fexact ff
33
34 plt. figure ( figsize =(12 , 8) )
35 plt. subplot (211)
36 plt. title ('sin(x) y polinomio de Lagrange ')
37 plt. scatter (xp, fp, marker="x", color="r", s=30, label='puntos')
38 plt. plot (xx, fexact, color="cyan", linewidth=3.5, label='exacta')
39 plt. plot (xx, ff, color="k", label='polinomio')
40 plt. legend (loc='best ')
41 plt. xlabel ('x')
42 plt. ylabel ('y')
43 plt. grid ()
44 plt. xlim (xmin , xmax )
45 plt. axhline (y=0, color='#000000') # línea horizontal
46
47 plt. subplot (212)
48 plt. title ('Error ')
49 plt. plot (xx, e, label = 'error')
50 plt. legend (loc='best ')
51 plt. xlabel ('x')
52 plt ylabel (y')53 plt. grid ()
54 plt. xlim (xmin , xmax )
55 plt. axhline (y=0 , color ='#000000 ') # lí nea horizontal
56
57 plt. subplots_adjust ( hspace =0.3)
58 plt. savefig (" graficos /p9 - lagrange .png")
59 plt. show ()
60
61 print ()
62 print ('ilagrange (np.pi/6., xp, fp) = ',ilagrange (np.pi/6., xp, fp))
63 print(' np.sin(np.pi/6.) =',np.sin(np.pi/6.))
64 print ()
```
Desde la terminal ejecute:

python3 p9.py

e interprete el resultado.

Alternativamente ejecute:

python3

y vaya agregando uno a uno los bloques del programa.

Obtendrá algo como esto:

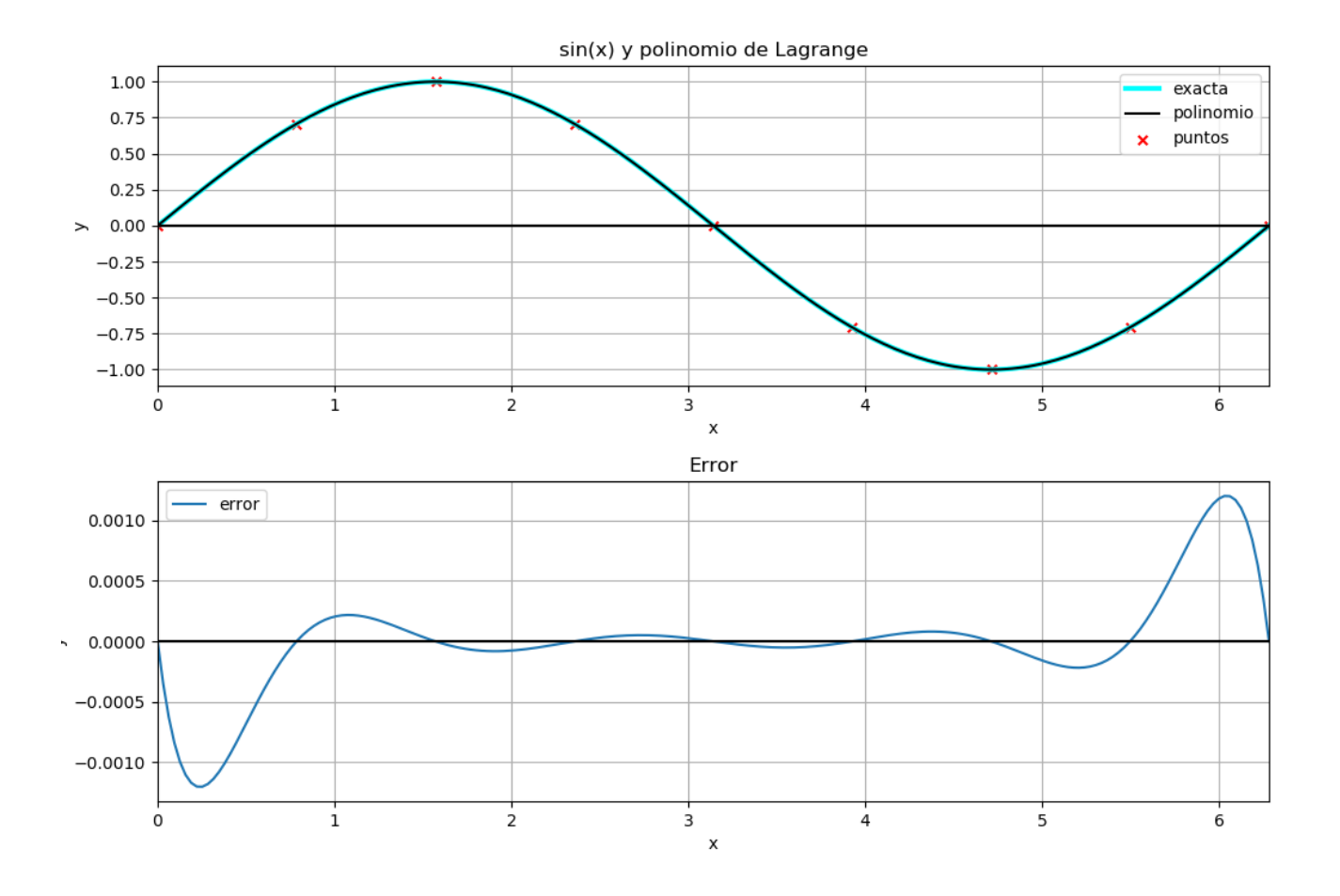

Figura 1: Funciones y error.

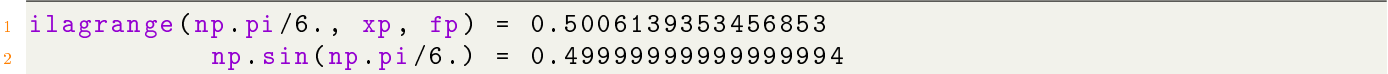